# KRAMER

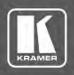

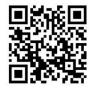

Scan for full manual

# KDS-8 Quick Start Guide

This guide helps you install and use your KDS-8 for the first time.

Go to <u>www.kramerav.com/downloads/KDS-8</u> to download the latest user manual and check if firmware upgrades are available.

# Step 1: Check what's in the box

✓ KDS-8 4K SDVoE<sup>TM</sup> Transceiver

12V DC power adapter

4 rubber feet

Quick start guide

# Step 2: Get to know your KDS-8

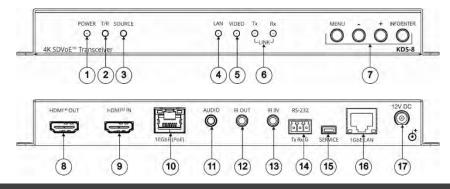

| #  | Feature                     |            | Function                                                                                                    |                                                                                                    |
|----|-----------------------------|------------|----------------------------------------------------------------------------------------------------|----------------------------------------------------------------------------------------------------|
| 1  | POWER LED                   |            | Lights when the dev                                                                                                    | rice is powered ON.                                                                                                    |
| 2  | T/R LED                     |            | Encoder mode: Light<br>Decoder mode: Light                                                                                                    |                                                                                                    |
| 3  | SOURCE LED                  |            | Decoder mode: Ligh                                                                                                    | nts when the HDMl input is live and selected.                                                                                                 |
| 4  | LAN LED                     |            | Lights when the 1G                                                                                                    | bE LAN connection is active.                                                                                                    |
| 5  | VIDEO LED                   |            | Decoder mode:                                                                                                    | e – Lights when streaming video is detected.                                                                                                  |
|    |                             |            |                                                                                                    | ode – Lights constantly.                                                                                                    |
| 6  | LINK Tx and Rx LEDs         |            | Lights to indicate da streaming connection                                                                                                    | nta transmission and reception activity over the 10GbE                                                                                        |
| 7  | OSD Navigation<br>Buttons   | MENU       | Press to enter the C                                                                                                    | OSD menu, or to exit menu items.                                                                                                    |
|    |                             | +          | When in OSD:<br>Press to move up<br>or adjust<br>selections.                                                                                                    | When not in OSD:  Press and hold both buttons simultaneously for 10 seconds to change the mode from encoder to decoder or decoder to encoder. |
|    |                             | -          | When in OSD:<br>Press to move<br>down or adjust<br>selections.                                                                                                    | Decoder mode: Press one of the buttons to toggle the video source between 10GbE (PoE) and HDMI <sup>TM</sup> IN.                              |
|    |                             | INFO/ENTER |                                                                                                    | r: Press to confirm a selection or to go deeper into a menu item. s to activate the Information OSD.                                          |
| 8  | HDMI OUT Connector          |            | Encoder mode: Connect to a video acceptor for local viewing of the video source connected to HDMI IN.  Decoder mode: Connect to a video acceptor for viewing the video streamed from the encoder. |                                                                                                    |
| 9  | HDMI IN Connector           |            | Encoder mode: Connect to a video source for streaming.  Decoder mode: Connect to a video source for a local video input.                                                                          |                                                                                                    |
| 10 | 10GbE (PoE) RJ-45 Connector |            | Connect to another                                                                                                    | SDVoE™ unit or to another device for streaming video.                                                                                         |

P/N: 2900-301240QS

KDS-8 Quick Start

Rev: 2

| #  | Feature                     | Function                                                                                                    |
|----|-----------------------------|----------------------------------------------------------------------------------------------------|
| 11 | AUDIO 3.5mm Jack            | Encoder mode: Connect to an unbalanced analog audio source for embedding audio in the streaming signal.  Decoder mode: Connect to an unbalanced analog audio acceptor for de-embedding audio from the streaming signal. |
| 12 | IR OUT 3.5mm Jack           | Connect to a 38kHz IR transmitter for transmitting the IR signal that was extended via the streaming line. For example, connect to an IR transmitter to control a display.                                              |
| 13 | IR IN 3.5mm Jack            | Connect to a 38kHz IR sensor for extending the IR signal via the streaming line.                                                                                                    |
| 14 | RS-232 3-Pin Terminal Block | Connect to a serial controller or serial controlled device for extending the serial control signal via the streaming line to control an external device.                                                                |
| 15 | SERVICE Mini USB Connector  | For internal use.                                                                                                    |
| 16 | 1GbE LAN RJ-45 Connector    | Connect to a 1G device.                                                                                                    |
| 17 | 12V DC Connector            | Connect to the power adapter.                                                                                                    |

The terms HDMI, HDMI High-Definition Multimedia Interface, and the HDMI Logo are trademarks or registered trademarks of HDMI Licensing Administrator, Inc.

### Step 3: Install the KDS-8

Mount to a flat surface using the attached mounting brackets or place on a flat surface.

## Step 4: Connect the inputs and outputs

Always switch OFF the power on each device before connecting it to your KDS-8. For best results, we recommend that you always use Kramer high-performance cables to connect AV equipment to the KDS-8.

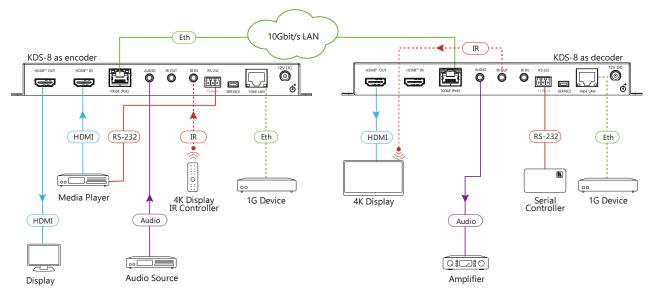

# Step 5: Connect the power

Connect to a 10G Ethernet switch that provides PoE (Power over Ethernet) or connect the power cord to KDS-8 and plug it into the mains electricity.

Safety Instructions

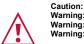

There are no operator serviceable parts inside the unit.

Use only the power cord that is supplied with the unit.

Do not open the unit. High voltages can cause electrical shock! Servicing by qualified personnel only. Disconnect the power and unplug the unit from the wall before installing.

See www.KramerAV.com for updated safety information

# Step 6: Operate the KDS-8

#### Change the encoder / decoder mode:

The unit is defined as an encoder by default.

Press and hold the + (plus) and – (minus) buttons simultaneously for 10 seconds. The encoder / decoder mode changes.

#### Stream Video:

- Connect a unit in encoder mode and a unit in decoder mode to the same 10G Ethernet switch. KDS-8 is plug-and-play with DHCP enabled.
- Subscribe the decoder to the encoder source using Kramer Network Enterprise Management Platform (go to www.kramerav.com/product/Kramer Network for more information).

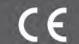

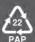